### **Généralités**

PhpSysInfo est un script PHP qui affiche des informations sur la machine à laquelle on accède. Il affiche des informations sur le CPU, la mémoire, les périphériques, et les espaces disques utilisés.

## **Installation**

Se rendre sur le site officiel :<http://phpsysinfo.sourceforge.net/>

Créer le dossier suivant.

mkdir /var/www/phpsysinfo

Télécharger la dernière version stable. Décompresser le tar.gz et copier tous les fichiers dans le dossier /var/www/phpsysinfo. Ceci est important parce que c'est à cet endroit que sera cherché le logiciel par la page d'administration.

Ce n'est pas un logiciel qu'on installe car c'est une application PHP. Il faut juste y accéder via un serveur Web. Cf apache interface administration.

# **Configuration**

### **Documentation**

Site officiels :<http://phpsysinfo.sourceforge.net/>

### **Fichier de configuration**

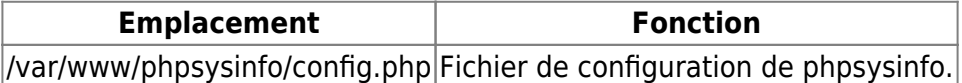

Il faut récupérer un fichier config.php précédemment sauvegardé ou présent sur un autre serveur et le copier dans le dossier des scripts PHP.

Copier le fichier config.php d'un serveur ou il est déjà configuré. Réessayer et c'est tout ce qu'il y a à faire pour ce service.

On peut maintenant se rendre sur la page d'administration du serveur à l'adresse prévue par la configuration Apache. Ex :<https://srv-test01.domaine.local:8180/>

Le lien concernant PHPSysinfo doit fonctionner. Il doit correctement afficher les informations du serveur.

From: <https://wiki.ouieuhtoutca.eu/> - **kilsufi de noter**

Permanent link: **<https://wiki.ouieuhtoutca.eu/phpsysinfo>**

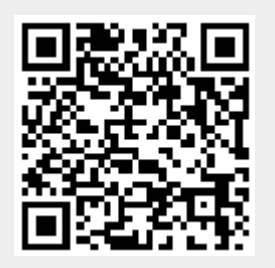

Last update: **2021/01/21 21:42**